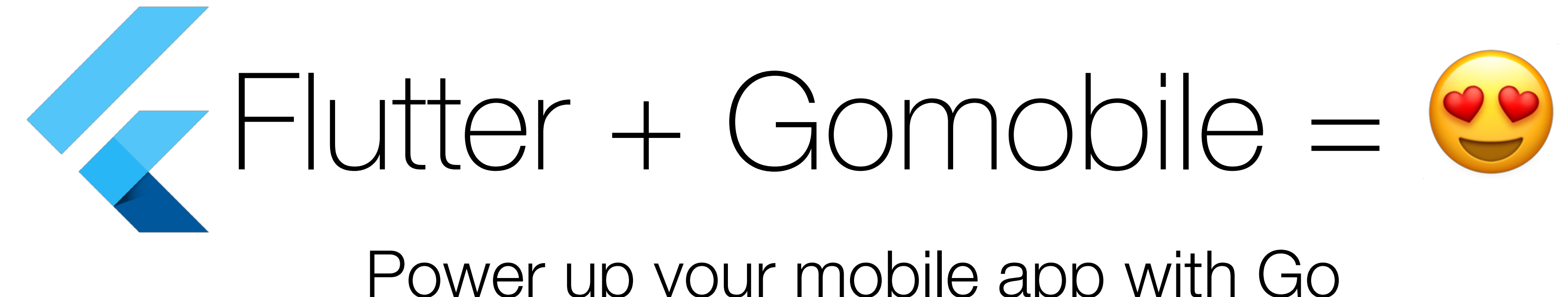

### Power up your mobile app with Go

Ivan Danyliuk, @idanyliuk GDG Barcelona Meetup March 21, 2019

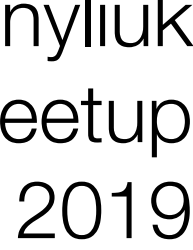

- Brand new framework from Google for mobile apps
- Game changer in the mobile development field
- Unique and mindblowing design
- Production ready

### Flutter

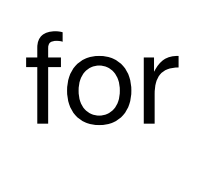

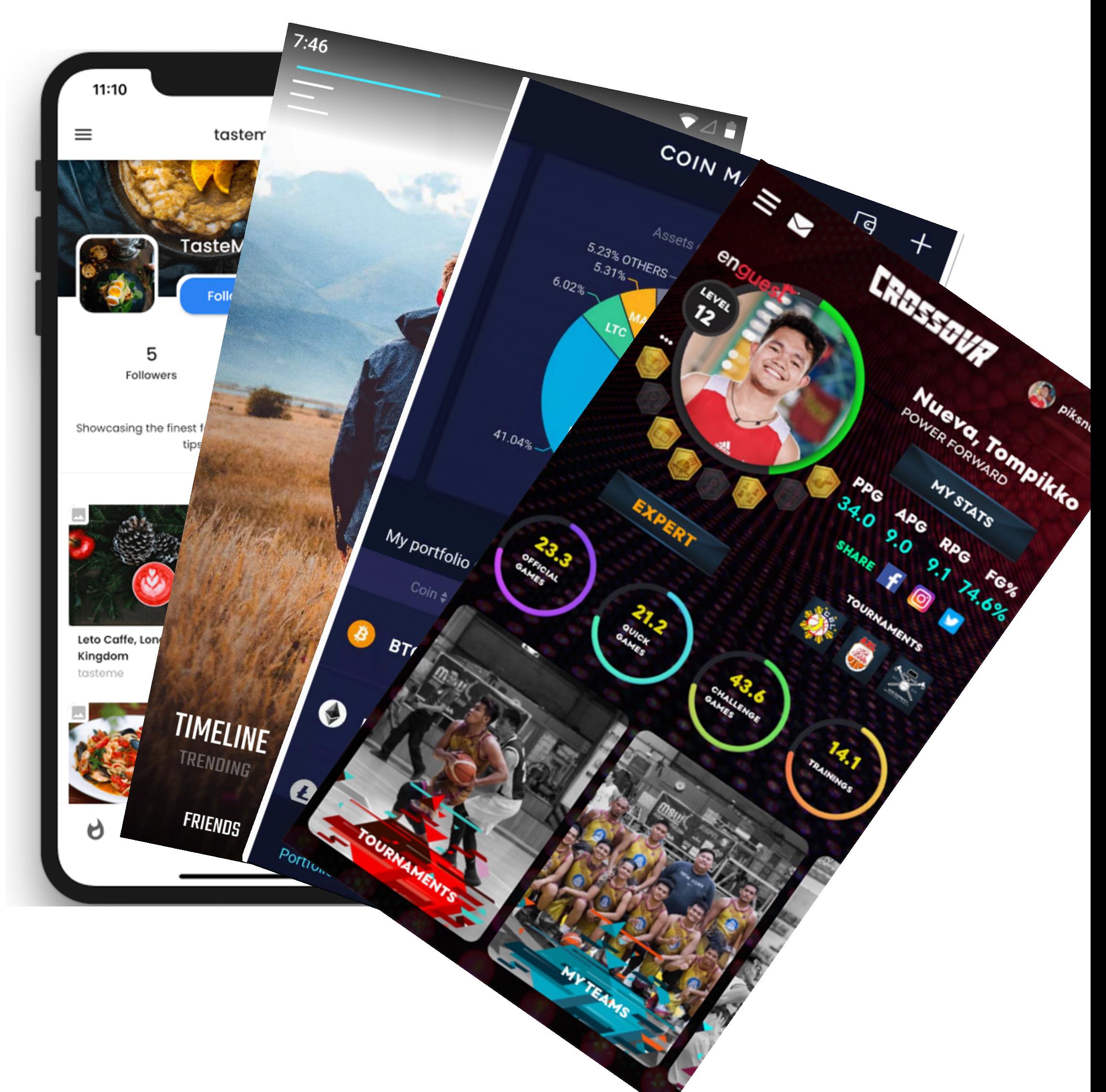

• Tooling for compiling Go code into native libraries for iOS and Android

## Gomobile

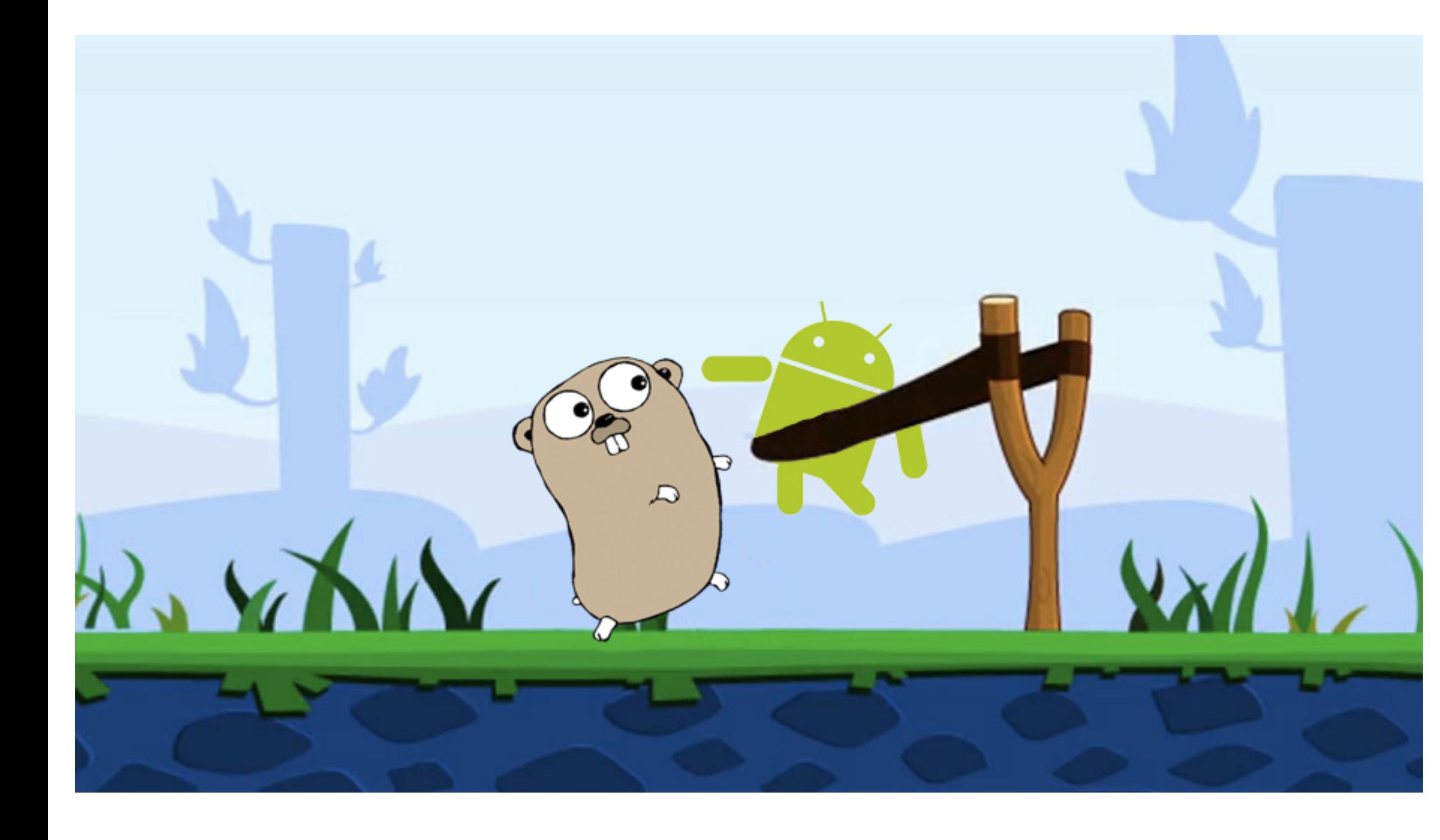

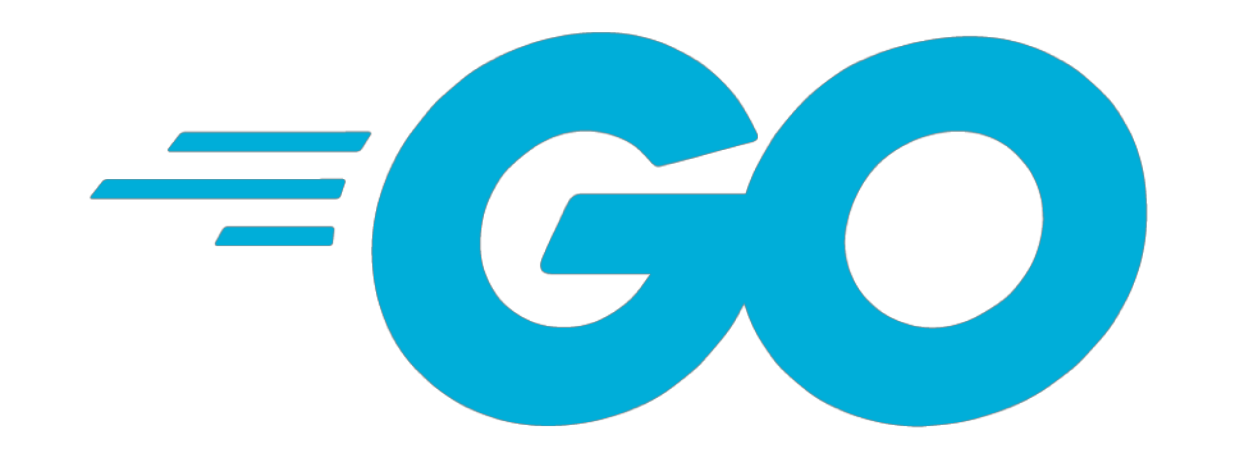

- Open-source language developed in Google in 2009
- C of the XXI century
- Extremely simple and easy to learn
- Extremely productive
- Performant (on par with C++)
- Most of the cloud software is written in Go nowadays

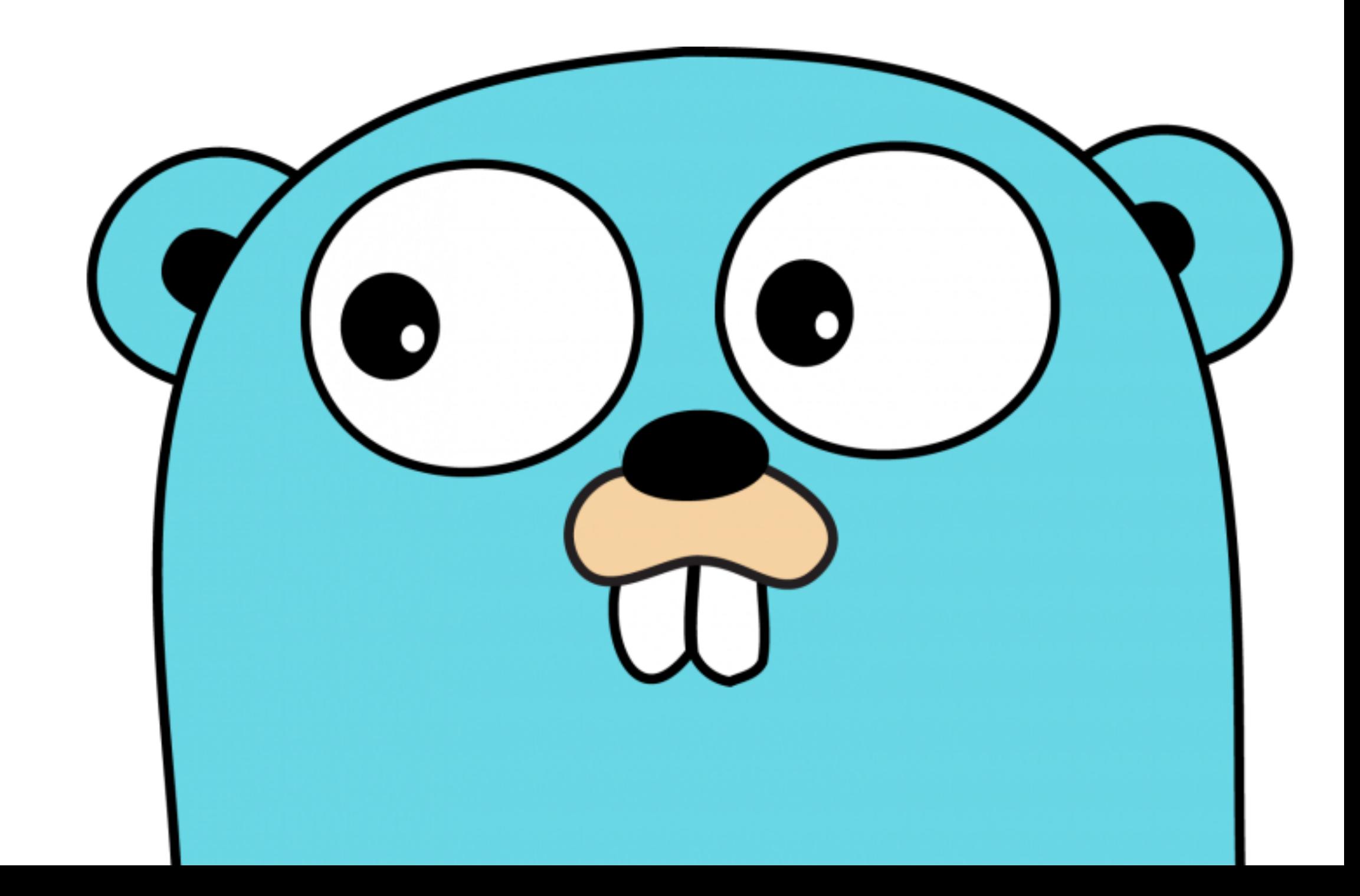

## Why you might need Go in Flutter?

# Why you might need Go in Flutter?

- - Reusing existing Go code
	- Performance
	- Simpler language

• Flutter is written in Dart, which is relatively new language

# Reusing existing code

## Reusing Go code

- Let's say, you want to create a mobile app running Ethereum light node
- Most advanced and most actively developed implementation of Ethereum is in Go -<https://github.com/ethereum/go-ethereum>
- $\sim$  400 contributors,  $\sim$  770K LoC of Go,  $\sim$  5 years of development
- Constantly changing and evolving specs

## There is no way you can rewrite it in Dart.

## But you can reuse Go code using Gomobile in Flutter!

'package:flutter/services.dart';

lass FooPlugin { static const MethodChannel \_channel = const Method

static Future<String> get foo async { final String result = await \_channel.invokeMetho return result;

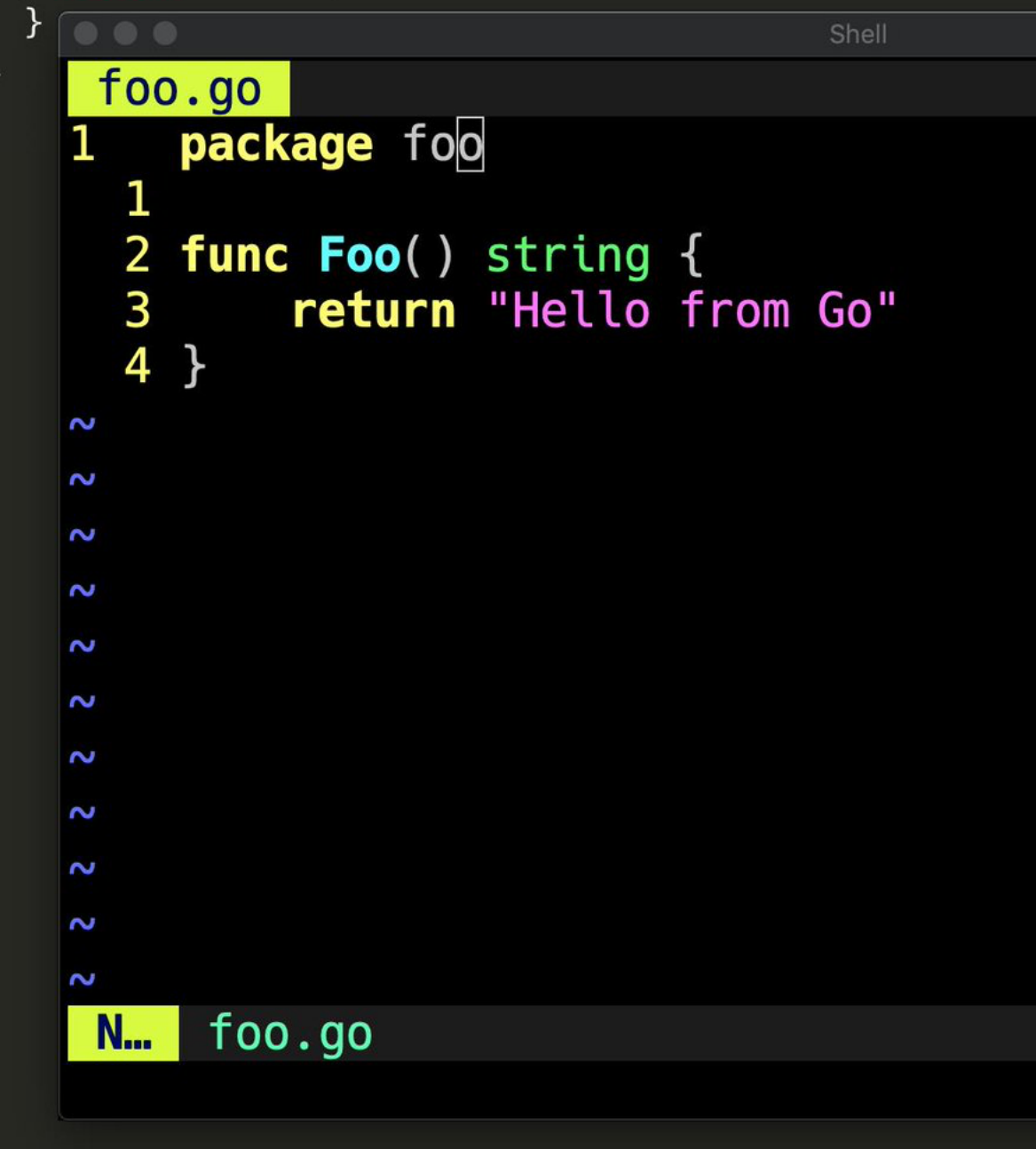

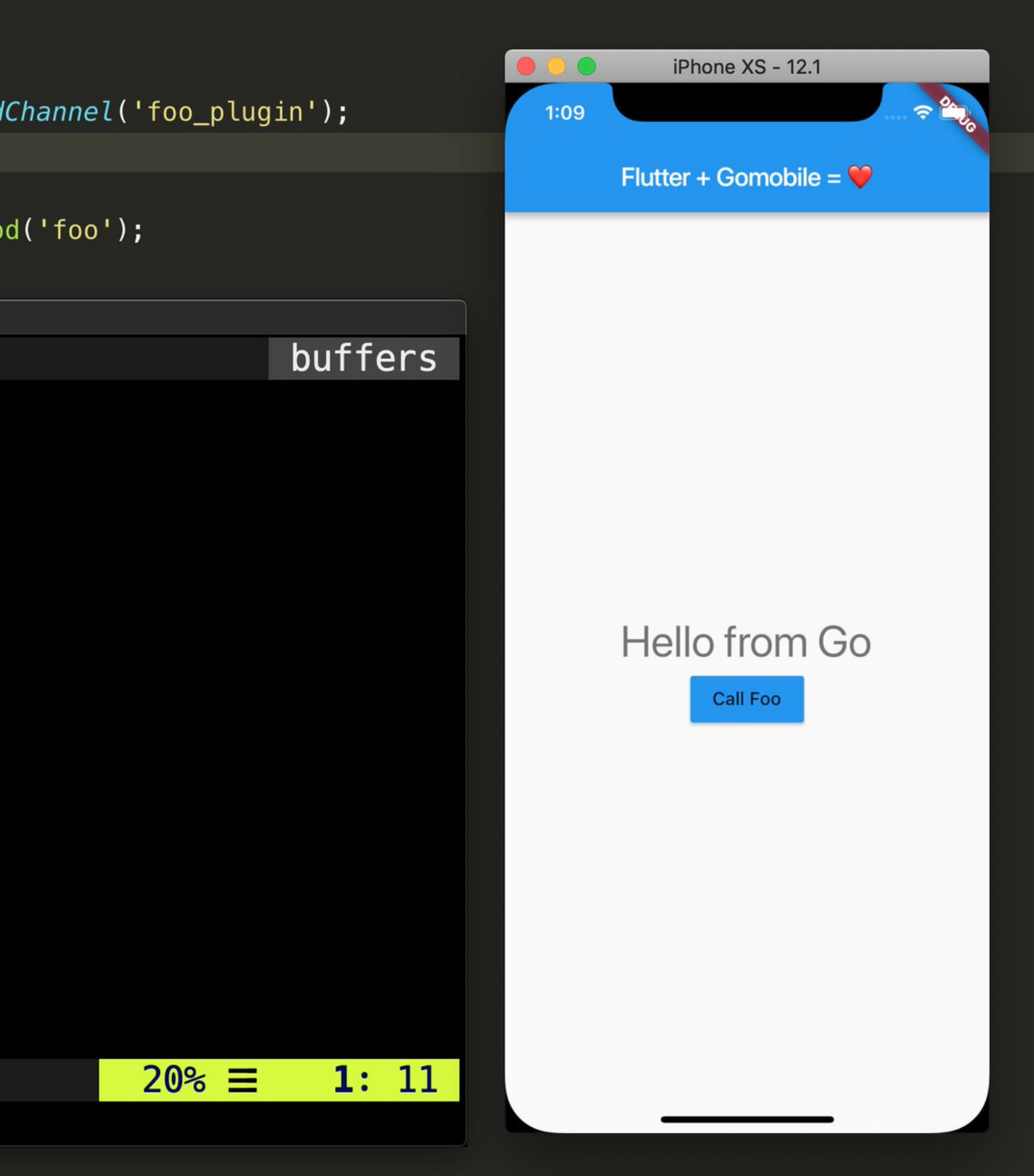

## Flutter uses "platform channels" to talk native iOS/Android code.

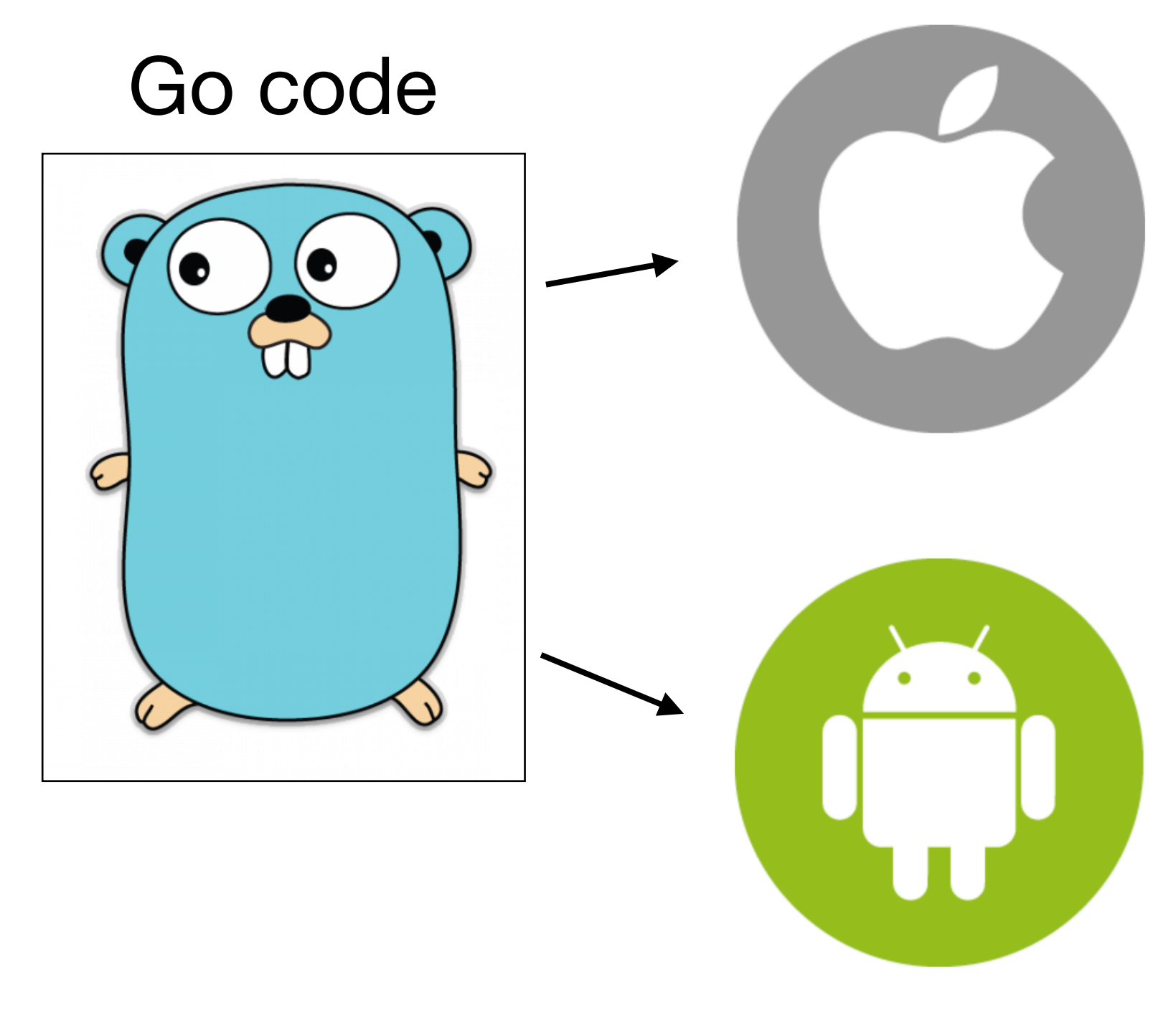

library.aar Java

### library.framework ObjC

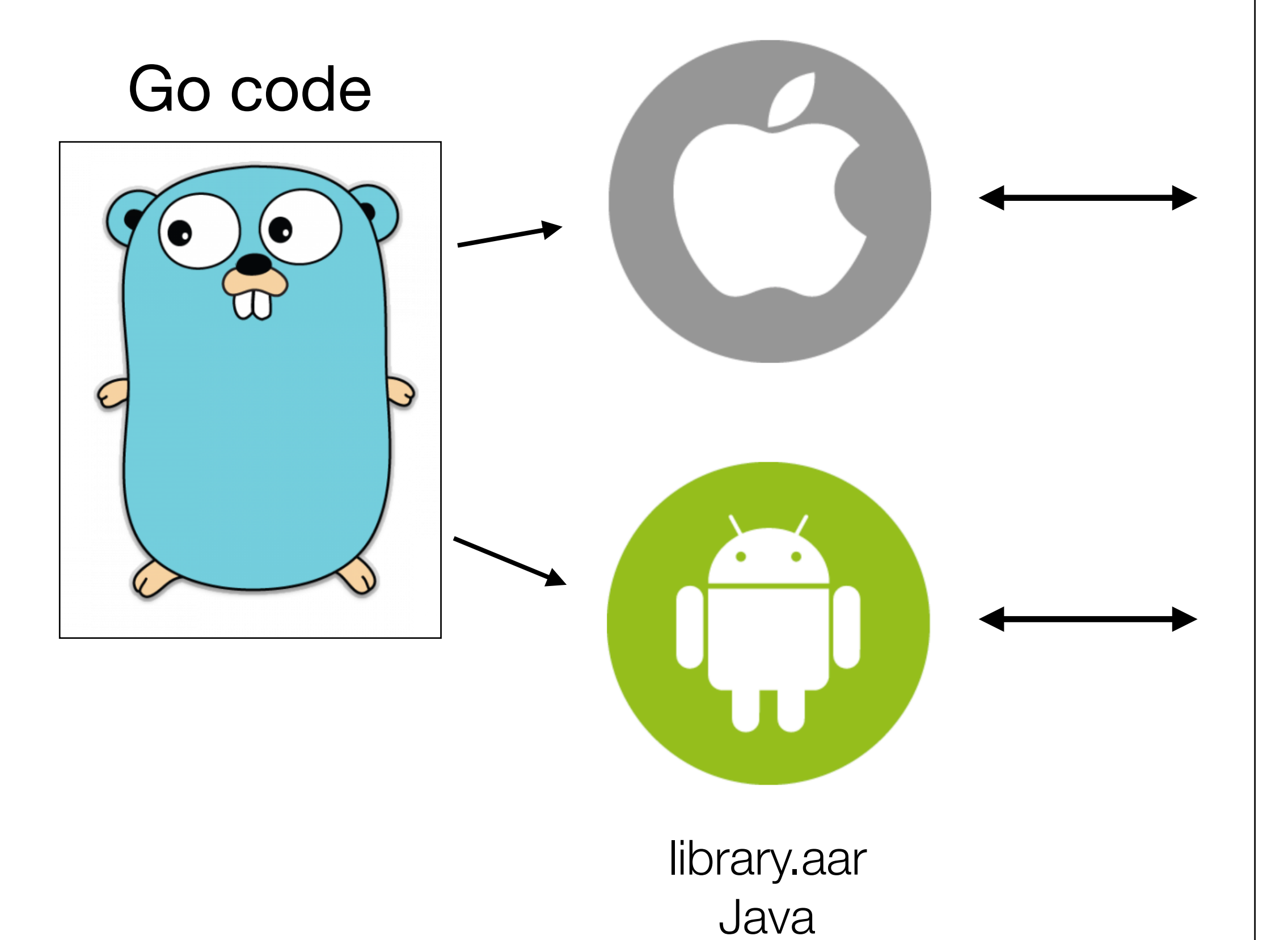

### library.framework

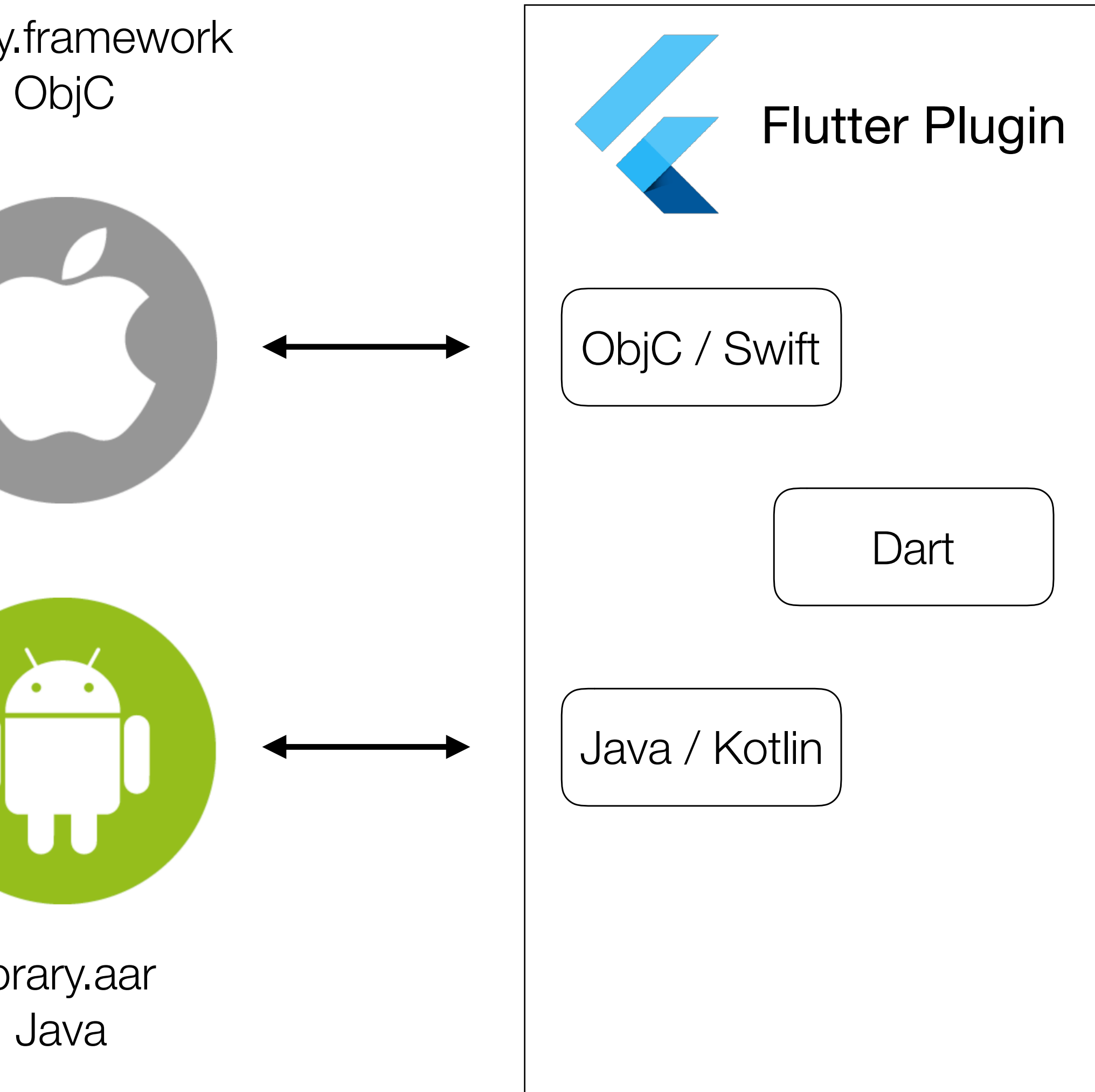

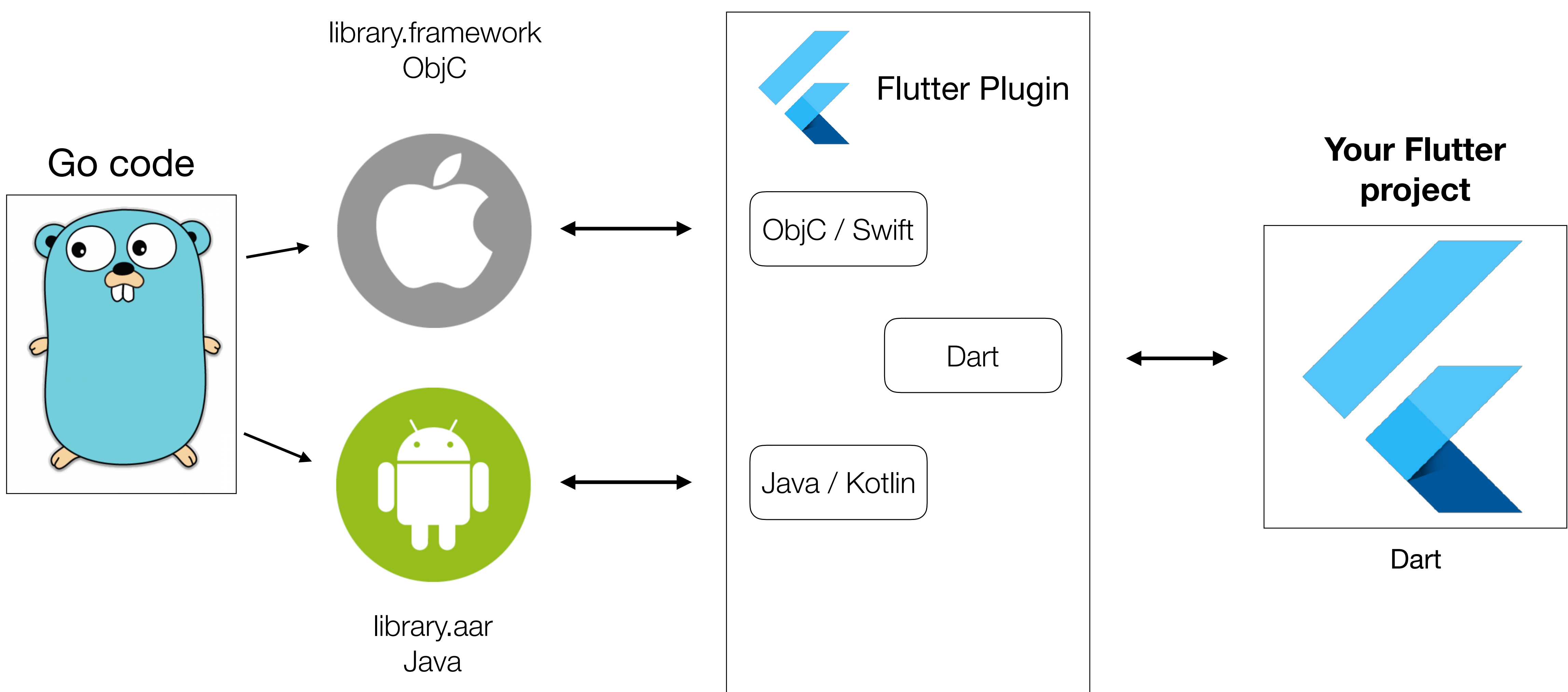

### ObjC

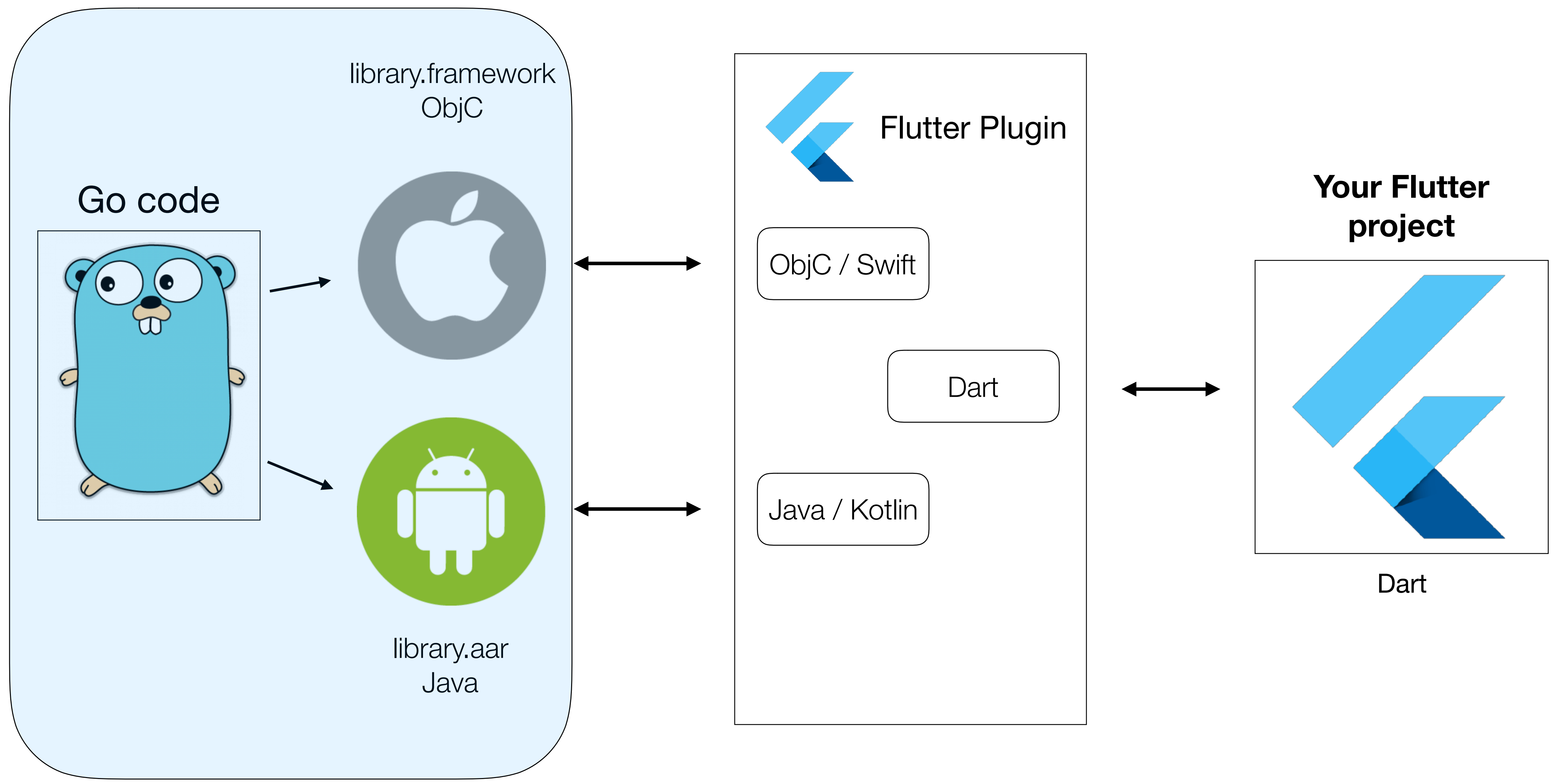

### **Go part**

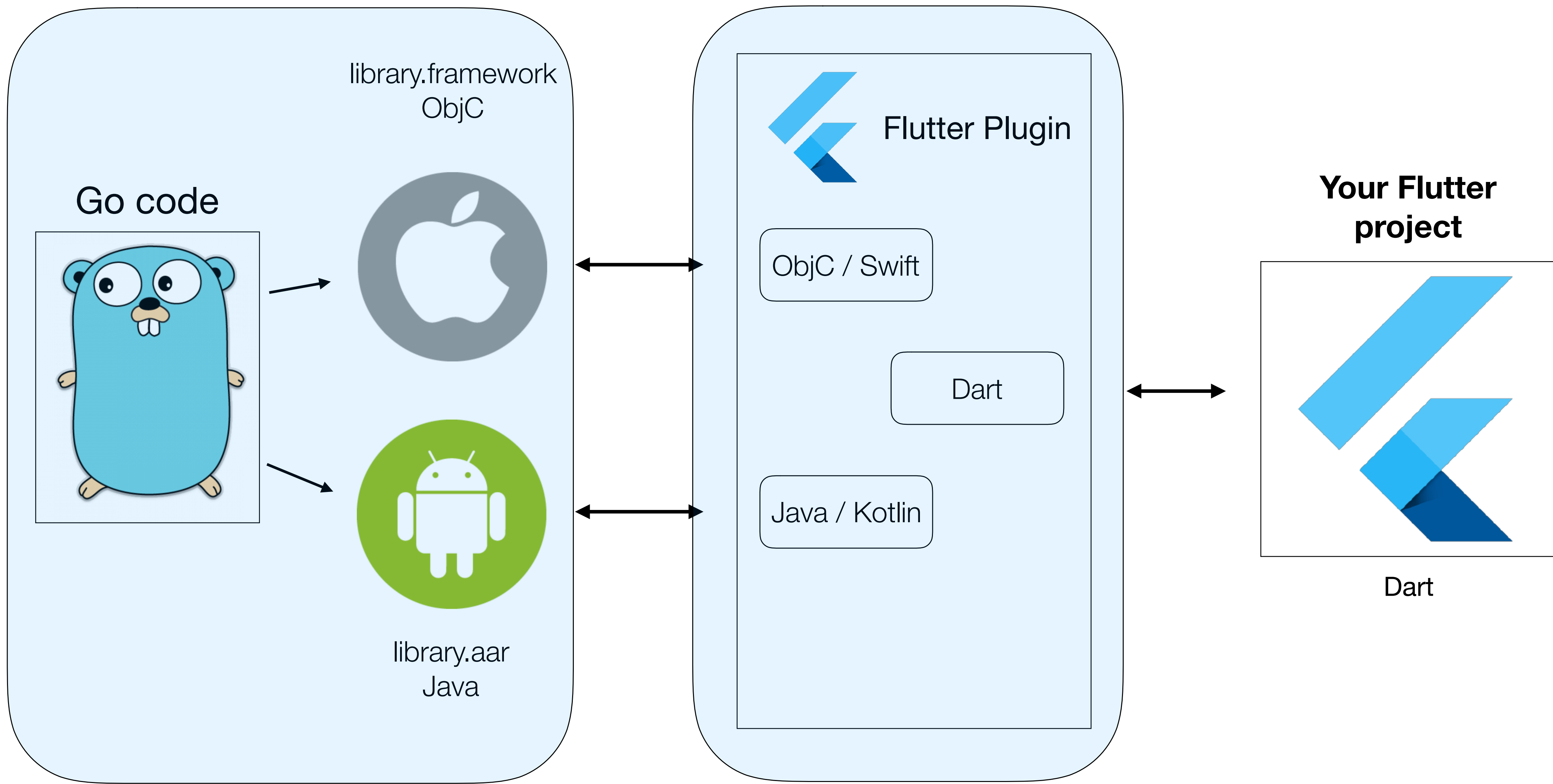

### **Go part Plugin part**

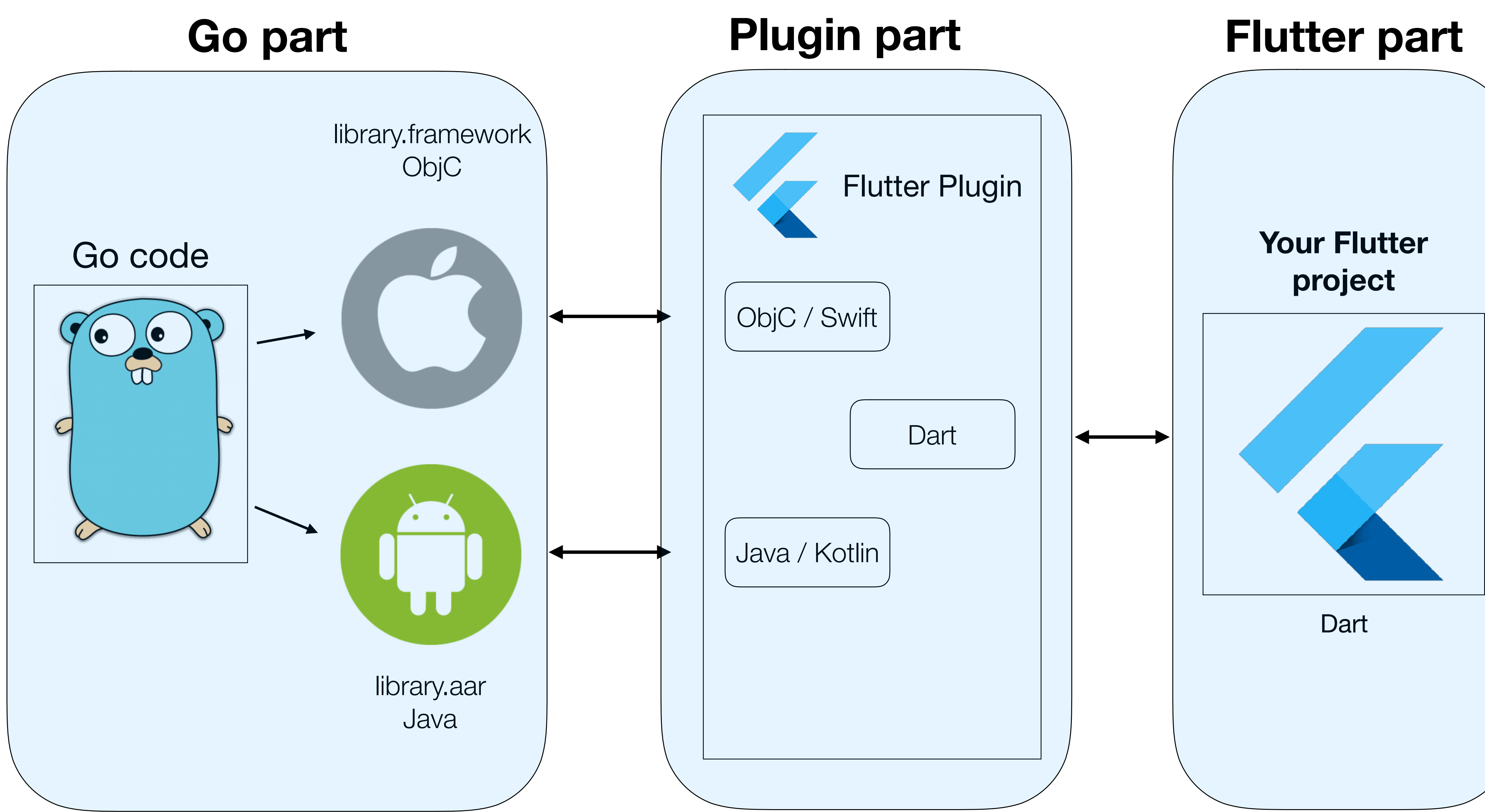

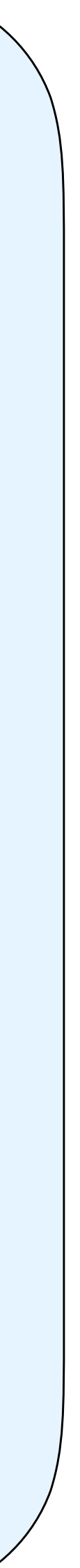

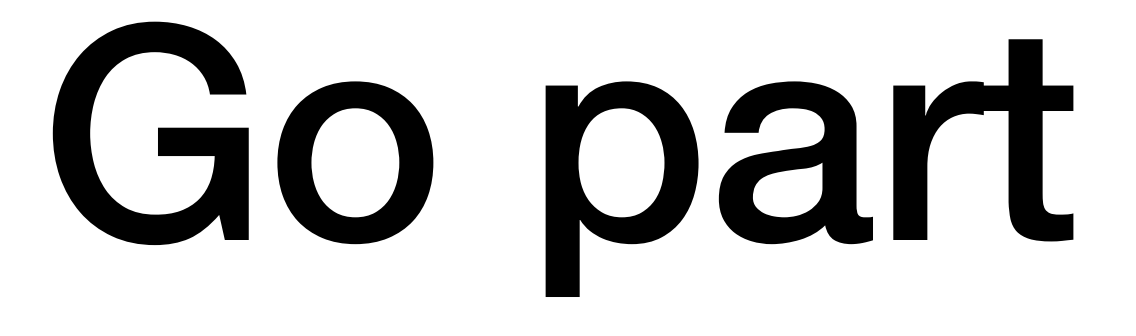

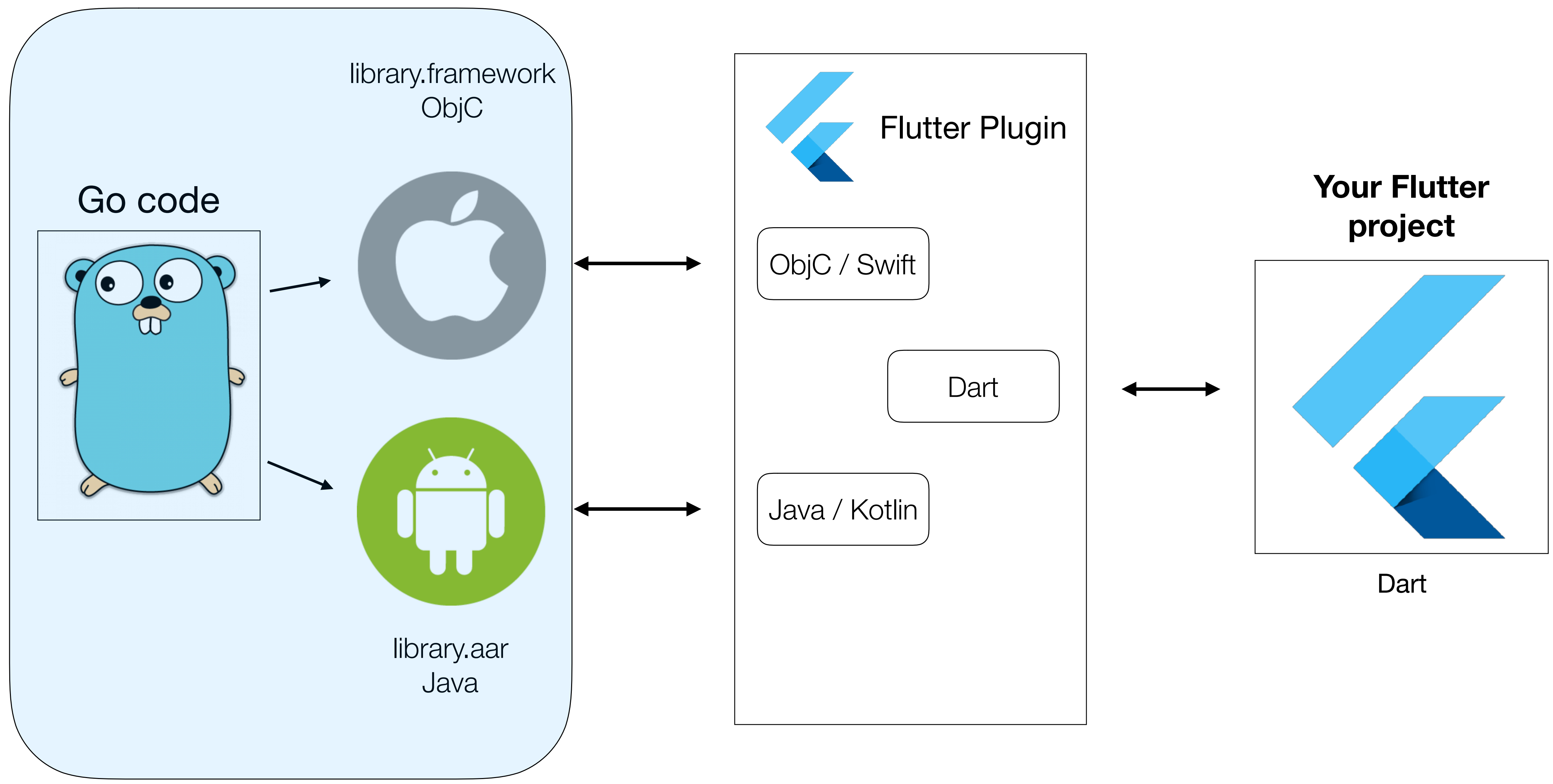

### **Go part**

# Example Go project

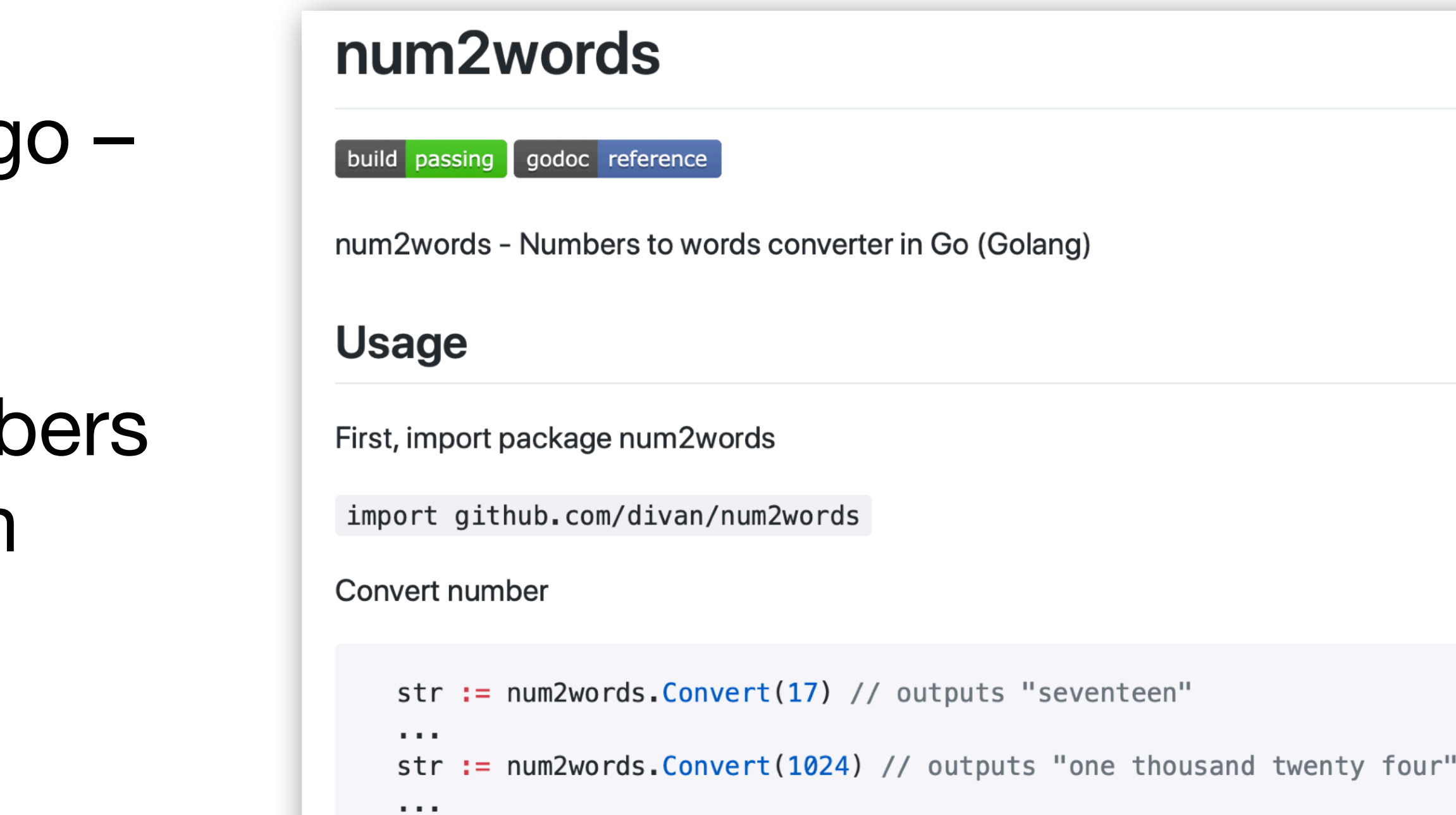

Convert number with " and " between number groups:

```
str := num2words.ConvertAnd(514) // outputs "five hundred and fourteen"
\sim 1000str := num2words. ConvertAnd(123) // outputs "one hundred and twenty three"
```
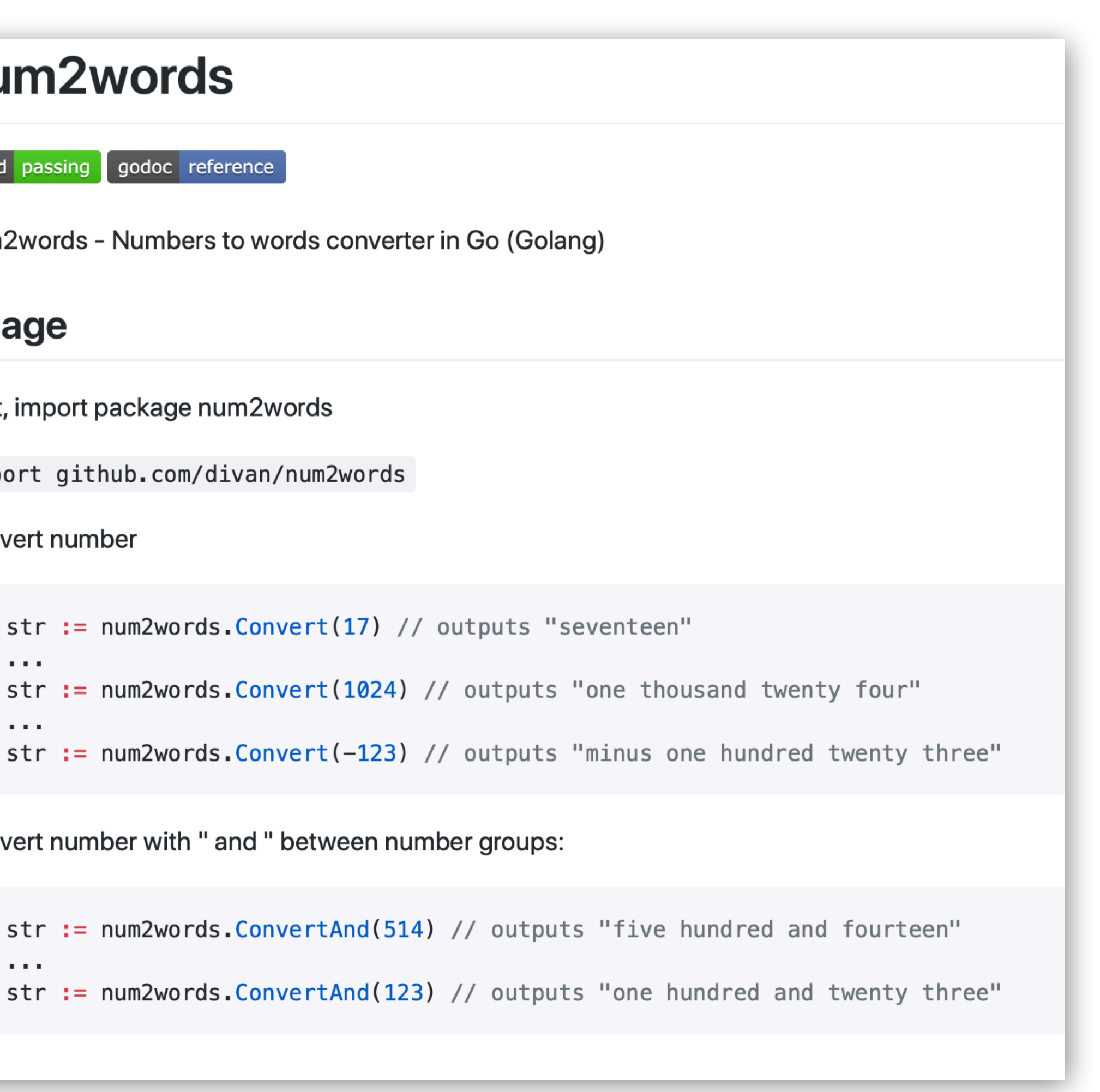

- Code in Go I wrote some years ag [github.com/divan/num2words](http://github.com/divan/num2words)
- Simple library for converting number into textual English representation
	- 42 *→* "fourty two"
	- 1111 *→* "one thousand one hundred and eleven"

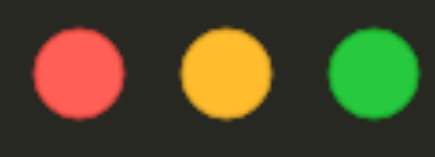

\$ go get github.com/divan/num2words  $$ls -w1$ **LICENSE** README.md num2words.go num2words\_test.go

## Example Go project

## \$ cd \$GOPATH/github.com/divan/num2words

### $\bullet$   $\bullet$

 $\ddot{\phantom{a}}$ 

real 0m19.134s

 $$ls -w1$ **LICENSE** Num2words.framework README.md num2words.go num2words\_test.go

## Example Go project

### \$ time gomobile bind -target ios

### $\bullet$   $\bullet$   $\bullet$

 $\ddot{\phantom{a}}$ 

### \$ time gomobile bind -target ios real 0m19.134s

ls -w1 Num2words.framework READITE. md num2words.go num2words\_test.go

## Example Go project

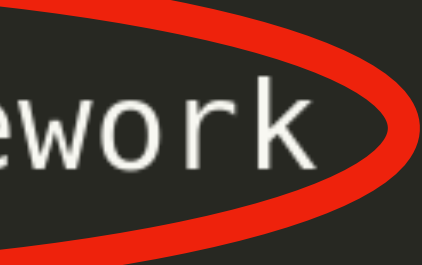

### $\bullet\bullet\bullet$

\$ time gomobile bind -target android

real 0m36.399s 0m39.917s user sys 0m14.080s

 $$ls -w1$ **LICENSE** Num2words.framework README.md num2words-sources.jar num2words.aar num2words.go num2words\_test.go

# Example Go project

### $\bullet\bullet\bullet$

\$ time gomobile bind -target android

real 0m36.399s  $0m39.917s$ user sys 0m14.080s

 $$ls -w1$ **LICENSE** Num2words.framework README md

num2words-sources.jar num2words.aar num2woras.go num2words\_test.go

# **Example Go project**

# Gomobile Usage

- In a "normal" iOS or Android project:
	- Copy / Drag-and-Drop .aar and .framework files into native codebase
	- Import as a normal library

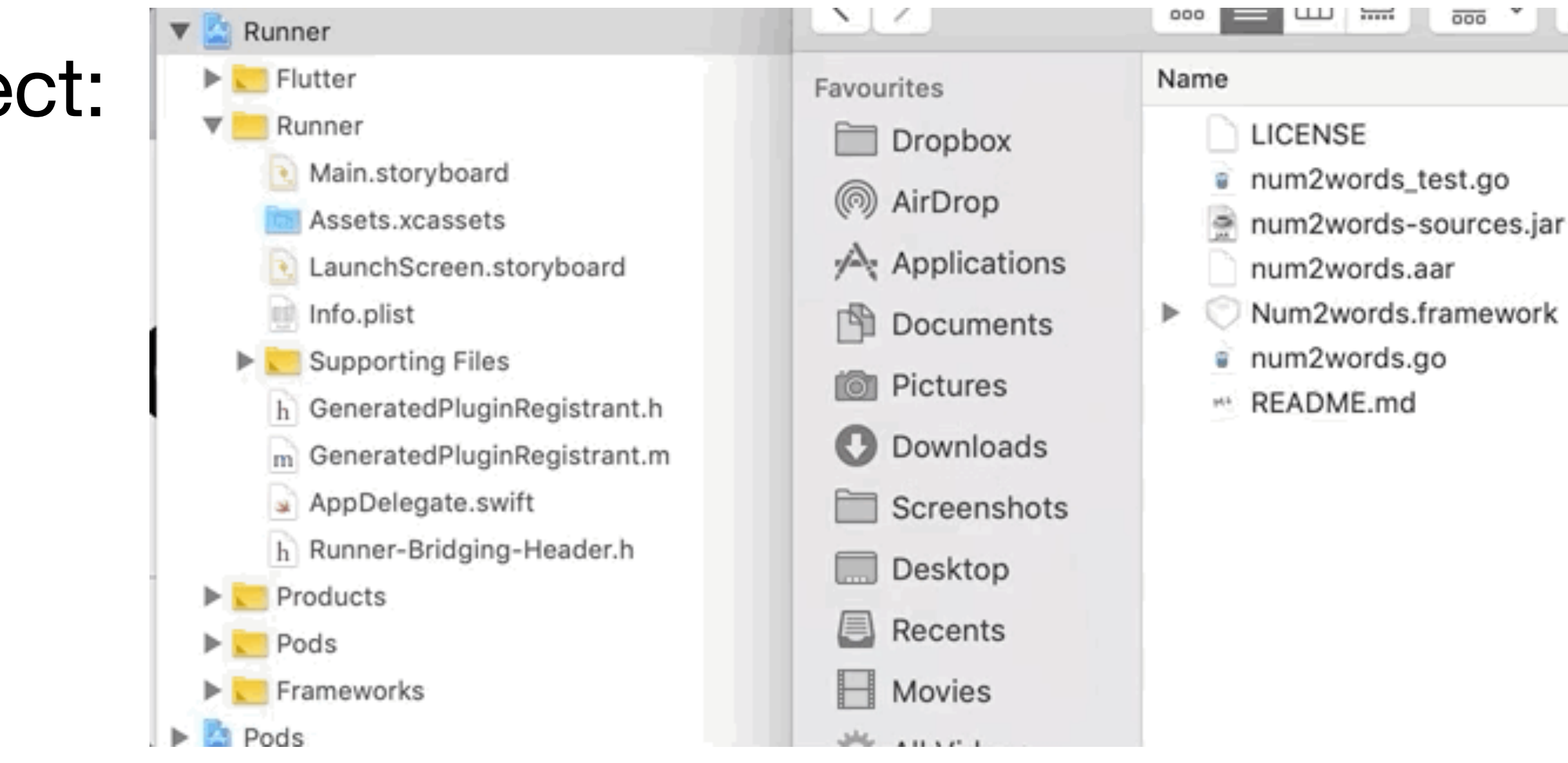

# Flutter Plugin part

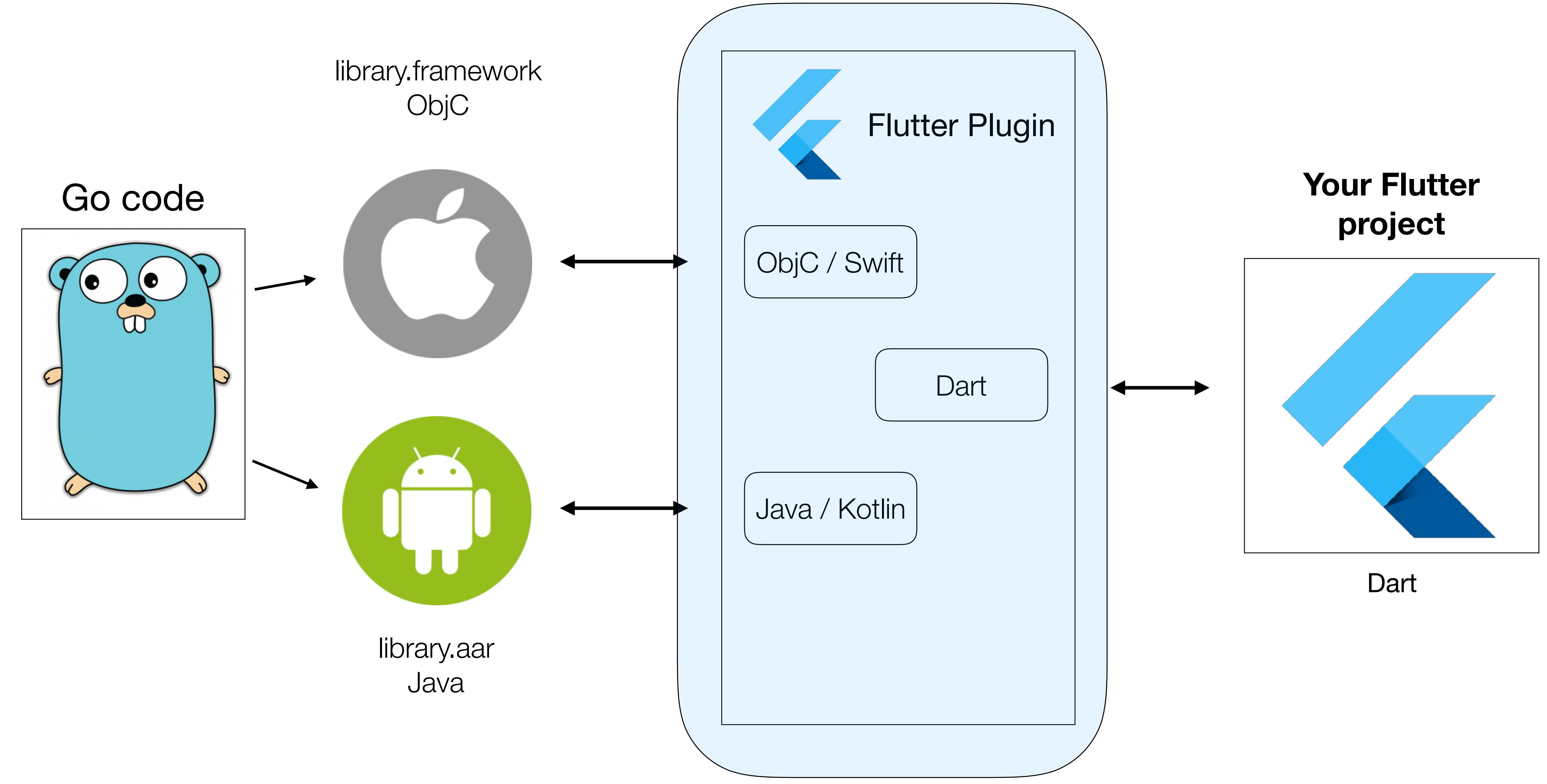

### **Plugin part**

### $\bullet\bullet\bullet$

\$ flutter create --org com.divan --template=plugin -i swift -a kotlin num2words\_plugin Creating project num2words\_plugin... num2words\_plugin/LICENSE (created) num2words\_plugin/ios/num2words\_plugin.podspec (created) num2words\_plugin/ios/.gitignore (created) num2words\_plugin/ios/Assets/.gitkeep (created) num2words\_plugin/test/num2words\_plugin\_test.dart (created)  $\cdots$ Running "flutter packages get" in example...

```
Wrote 92 files.
```

```
All done!
```

```
\bullet\quad \bullet\quad \bullet\quad
```
Your plugin code is in num2words\_plugin/lib/num2words\_plugin.dart.

```
Host platform code is in the "android" and "ios" directories under
num2words_plugin.
```
4.9s

### $\bullet\bullet\bullet$

\$ flutter create --org com.divan --template=plugin -i swift -a kotlin num2words\_plugin Creating project num2words\_plugin... num2words\_plugin/LICENSE (created) num2words\_plugin/ios/num2words\_plugin.podspec (created) num2words\_plugin/ios/.gitignore (created) num2words\_plugin/ios/Assets/.gitkeep (created) num2words\_plugin/test/num2words\_plugin\_test.dart (created)  $\cdots$ 

```
Running "flutter packages get" in example...
Wrote 92 files.
```

```
All done!
```
Your plugin code is in num2words\_plugin/lib/num2words\_plugin.dart.

```
Host platform code is in the "android" and "ios" directories under
num2words_plugin.
```
4.9s

### $\bullet\bullet\bullet$

\$ flutter create --org com.divan --template=plugin -i swift -a kotlin num2words\_plugin Creating project num2words\_plugin... num2words\_plugin/LICENSE (created) num2words\_plugin/ios/num2words\_plugin.podspec (created) num2words\_plugin/ios/.gitignore (created) num2words\_plugin/ios/Assets/.gitkeep (created) num2words\_plugin/test/num2words\_plugin\_test.dart (created)  $\cdots$ Running "flutter packages get" in example...

```
Wrote 92 files.
```

```
All done!
```

```
\bullet\quad \bullet\quad \bullet\quad
```
Your plugin code is in num2words\_plugin/lib/num2words\_plugin.dart.

```
Host platform code is in the "android" and "ios" directories under
num2words_plugin.
```
4.9s

It contains an example/ app that shows you how to use the plugin. It has imlemented platformVersion method by default for example purposes.

 $\bullet\quad\bullet\quad\bullet$ 

 $\cdots$ 

\$ cat example/lib/main.dart import 'package:flutter/material.dart'; import 'dart:async';

import 'package:flutter/services.dart'; import 'package:num2words\_plugin/num2words\_plugin.dart';

try { } on PlatformException {

 $platformVersion = await Num2wordsPlugin.plotfunction;$ 

 $platformVersion = 'Failed to get platform version.'$ ;

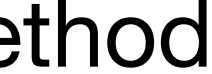

### $\bullet\bullet\bullet$ \$ flutter run -d all

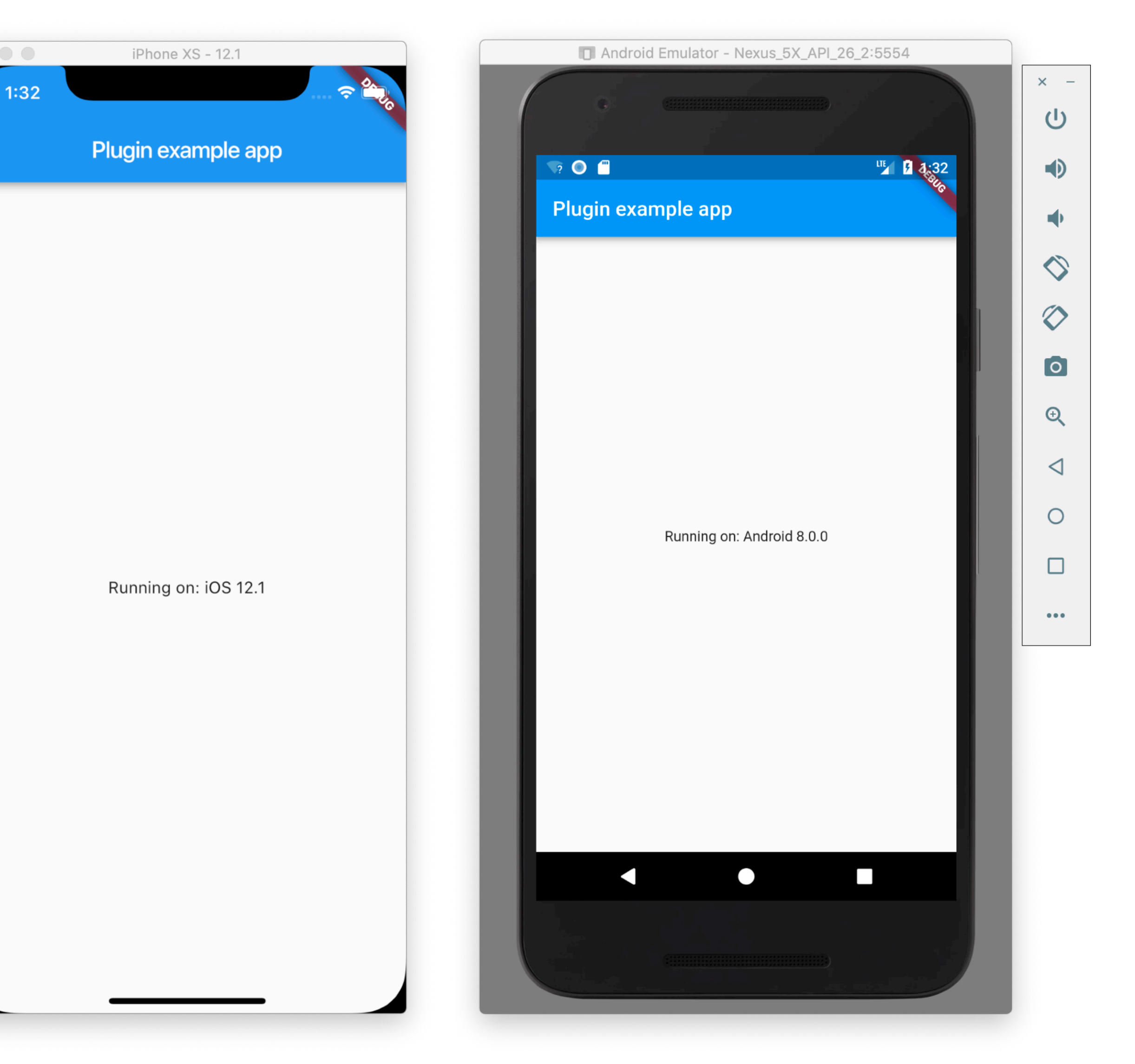

## Connect plugin code and gomobile generated libraries

- Let's see how plugin is structured
- Three source files in plugin:
	- **lib/num2words\_plugin.dart** plugin "public" interface
	- **ios/Classes/SwiftNum2wordsPlugin.swift** iOS specific code
	- **android/src/main/kotlin/com/divan/num2words\_plugin/ Num2wordsPlugin.kt** - Android specific code
- We'll need to add our methods to **all three** files.

### • **lib/num2words\_plugin.dart** - plugin "public" interface

### . . .

import 'dart:async';

import 'package:flutter/services.dart';

class Num2wordsPlugin { static const MethodChannel \_channel = const MethodChannel('num2words\_plugin');

static Future<String> get platformVersion async { final String version = await \_channel.invokeMethod('getPlatformVersion'); return version;

### • **lib/num2words\_plugin.dart** - plugin "public" interface

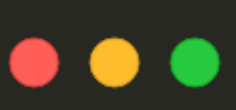

import 'dart:async';

import 'package:flutter/services.dart';

class Num2wordsPlugin { static const MethodChannel \_channel = const MethodChannel('num2words\_plugin');

static Future<String> get platformVersion async { final String version =  $await _channel.invokeMethod('getPlatformVersion');$ return version;

static Future<String> convert (int num) async { return version;

```
final String version = await _channel.invokeMethod('convert', num);
```
### • **lib/num2words\_plugin.dart** - plugin "public" interface

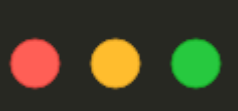

import 'dart:async';

import 'package:flutter/services.dart';

class Num2wordsPlugin { static const MethodChannel \_channel = const MethodChannel('num2words\_plugin');

static Future<String> get platformVersion async { final String version =  $await _channel.invokeMethod('getPlatformVersion');$ return version;

static Future<String: convert (int num) sync { final String version =  $\frac{1}{2}$  and  $\frac{1}{2}$  in  $\frac{1}{2}$  invokeMethod('convert' (num) return version;

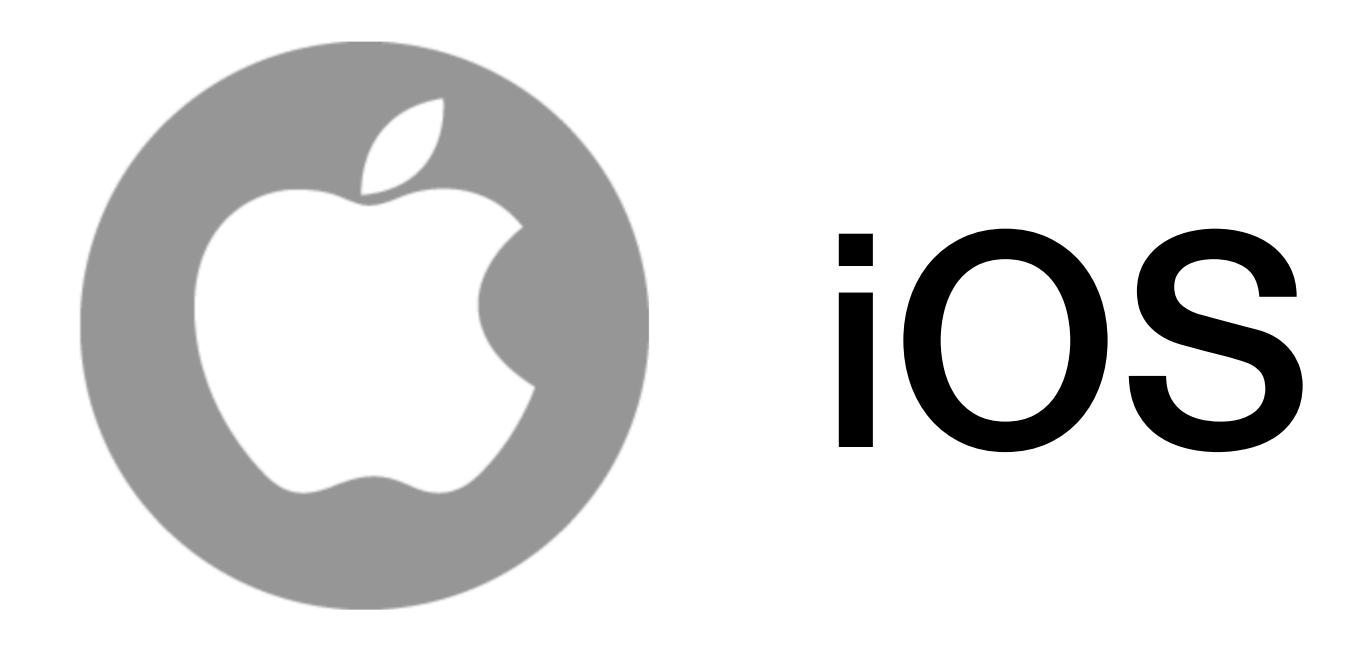

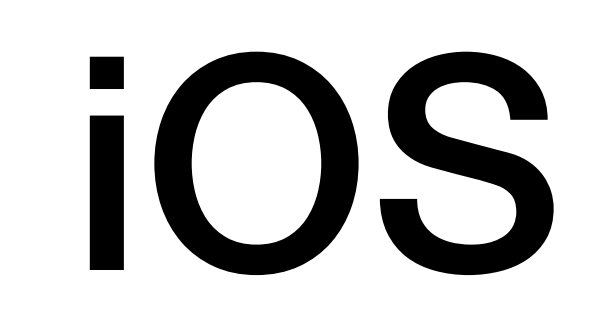

- **ios/Classes/SwiftNum2wordsPlugin.swift** iOS specific code
- Copy Gomobile library to plugin ios/ folder

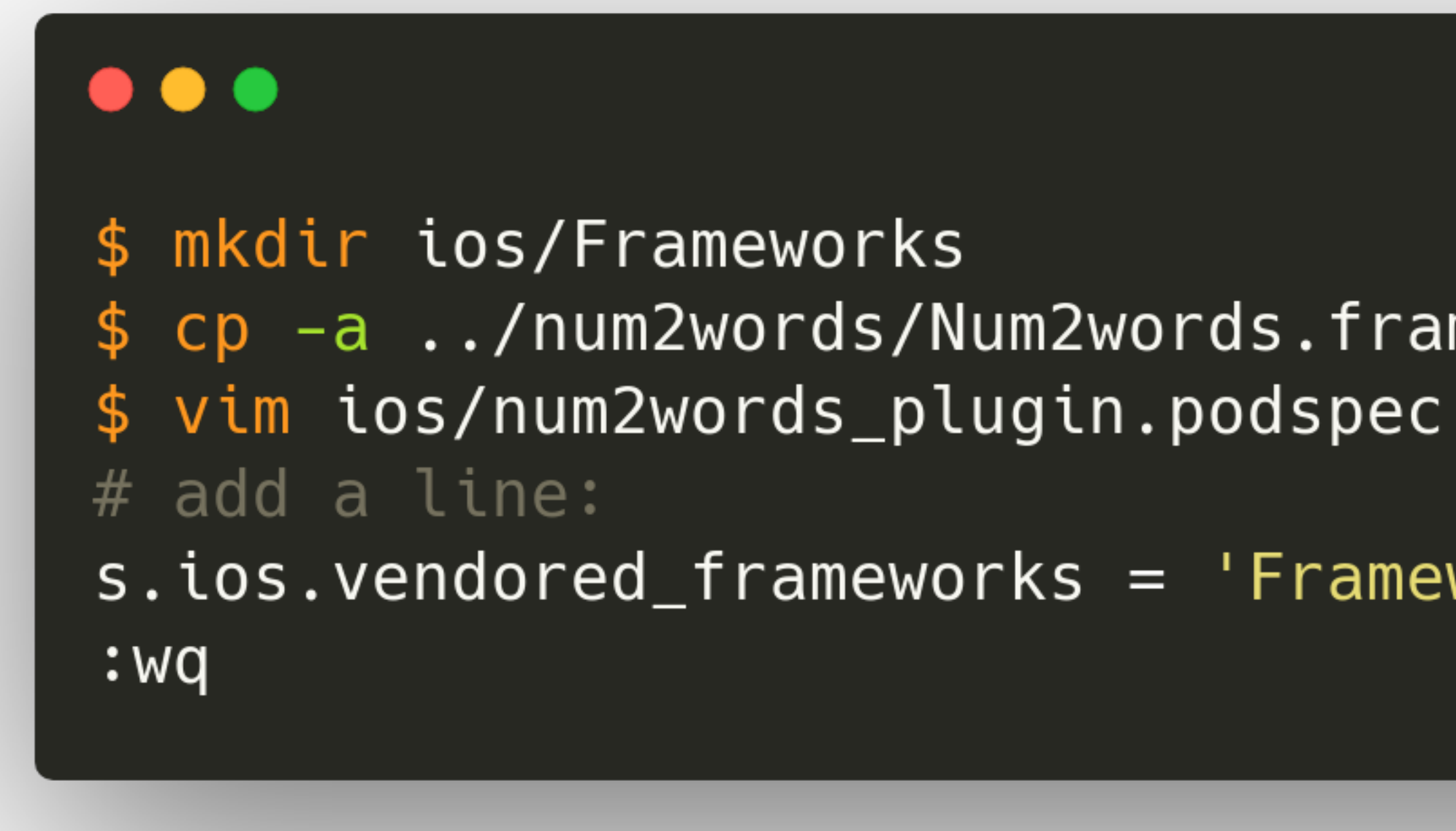

- \$ cp -a ../num2words/Num2words.framework ios/Frameworks/
- s.ios.vendored\_frameworks = 'Frameworks/Num2words.framework'

### • ios/Classes/SwiftNum2wordsPlugin.swift - iOS specific code

### $\bullet\bullet\bullet$

import Flutter import UIKit

```
public class SwiftNum2wordsPlugin: NSObject, FlutterPlugin {
 public static func register(with registrar: FlutterPluginRegistrar) {
registrar.messenger())
   let instance = SwiftNum2wordsPlugin()
   registrar.addMethodCallDelegate(instance, channel: channel)
```

```
result("iOS " + UIDevice.current.systemVersion)
```
let channel = FlutterMethodChannel(name: "num2words\_plugin", binaryMessenger:

public func handle(\_ call: FlutterMethodCall, result: @escaping FlutterResult) {

### Flutter Plugin • **ios/Classes/SwiftNum2wordsPlugin.swift** – iOS specific code

### $\bullet\bullet\bullet$

import Flutter import UIKit

```
import Num2words
```

```
public class SwiftNum2wordsPlugin: NSObject, FlutterPlugin {
 public static func register(with registrar: FlutterPluginRegistrar) {
   let channel = FlutterMethodChannel(name: "num2words_plugin", binaryMessenger:
registrar.messenger())
    let instance = SwiftNum2wordsPlugin()
   registrar.addMethodCallDelegate(instance, channel: channel)
  public func handle(_ call: FlutterMethodCall, result: @escaping FlutterResult) {
   switch call.method {
       case "convert":
            if let arg = call. arguments as? Int {
                result(Num2words.Num2wordsConvert(arg))
            } else {
                result(FlutterError.init(code: "BAD_ARGS", message: "Wrong argument
types", details: nil))
        case "getPlatformVersion":
            result("iOS " + UIDevice.current.systemVersion)
       default:
            result(FlutterMethodNotImplemented)
```
### **Flutter Plugin** • ios/Classes/SwiftNum2wordsPlugin.swift - iOS specific code

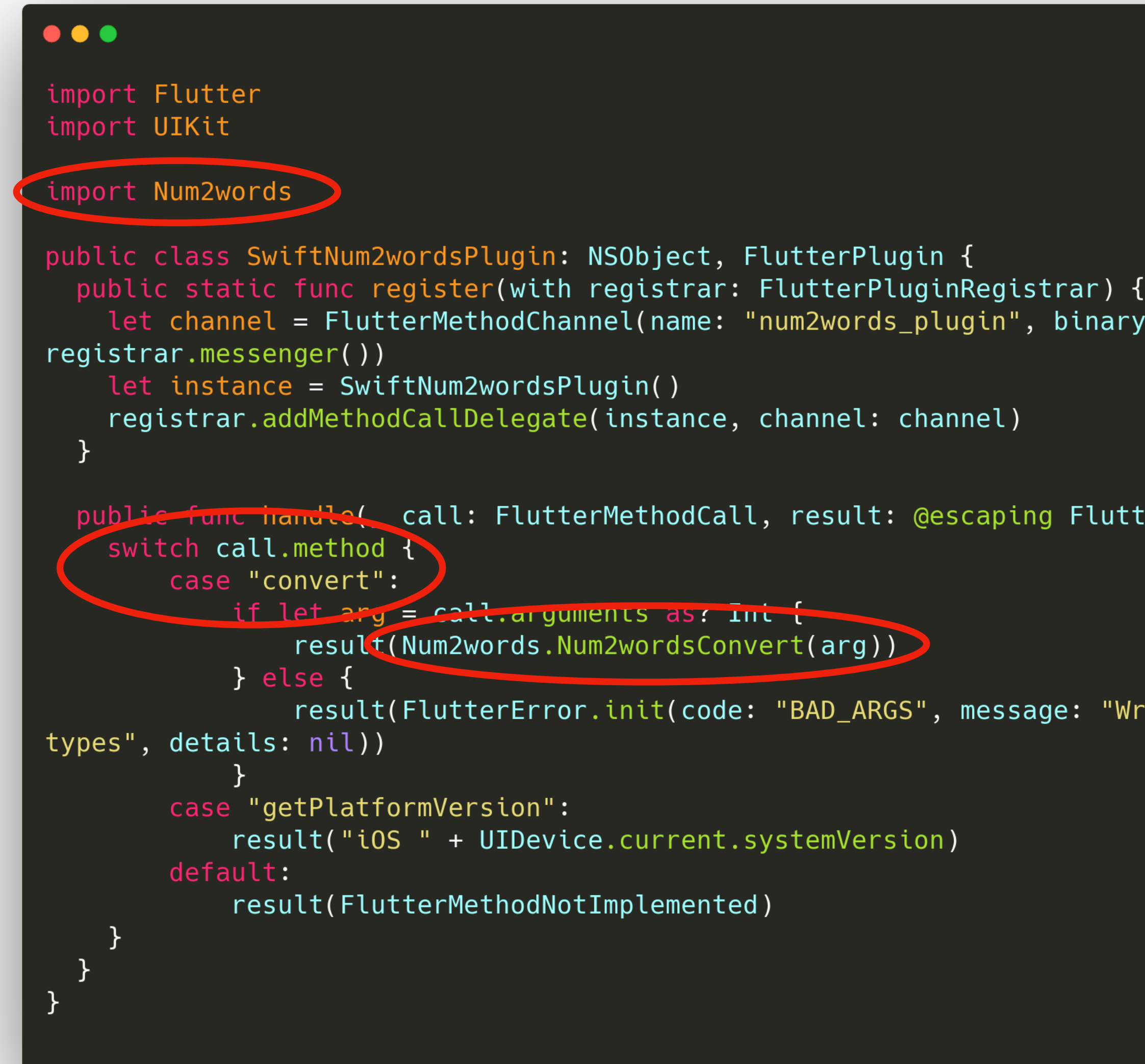

```
let channel = FlutterMethodChannel(name: "num2words_plugin", binaryMessenger:
```
public fund handle! call: FlutterMethodCall, result: @escaping FlutterResult) {

result(FlutterError.init(code: "BAD\_ARGS", message: "Wrong argument

- Next step: make XCode apply changes and rebuild
	- Open in Xcode and build there, or
	- run `**flutter build ios**` in your example/ project

### $\bullet\bullet\bullet$

\$ flutter build ios Building com.divan.num2wordsPluginExample for device (ios-release)... Found saved certificate choice "iPhone Developer: ivan.daniluk@gmail.com (xxxxx)". To clear, use "flutter config". Signing iOS app for device deployment using developer identity: "iPhone Developer: ivan.daniluk@gmail.com (xxxxx)" Running Xcode build...  $\leftarrow$ Building Dart code... 65.3s -Generating dSYM file... 2.0s  $-$ Stripping debug symbols... 1.8s  $-$ Assembling Flutter resources...  $3.4s$ LCompiling, linking and signing... 26.4s 108.3s Xcode build done. Built

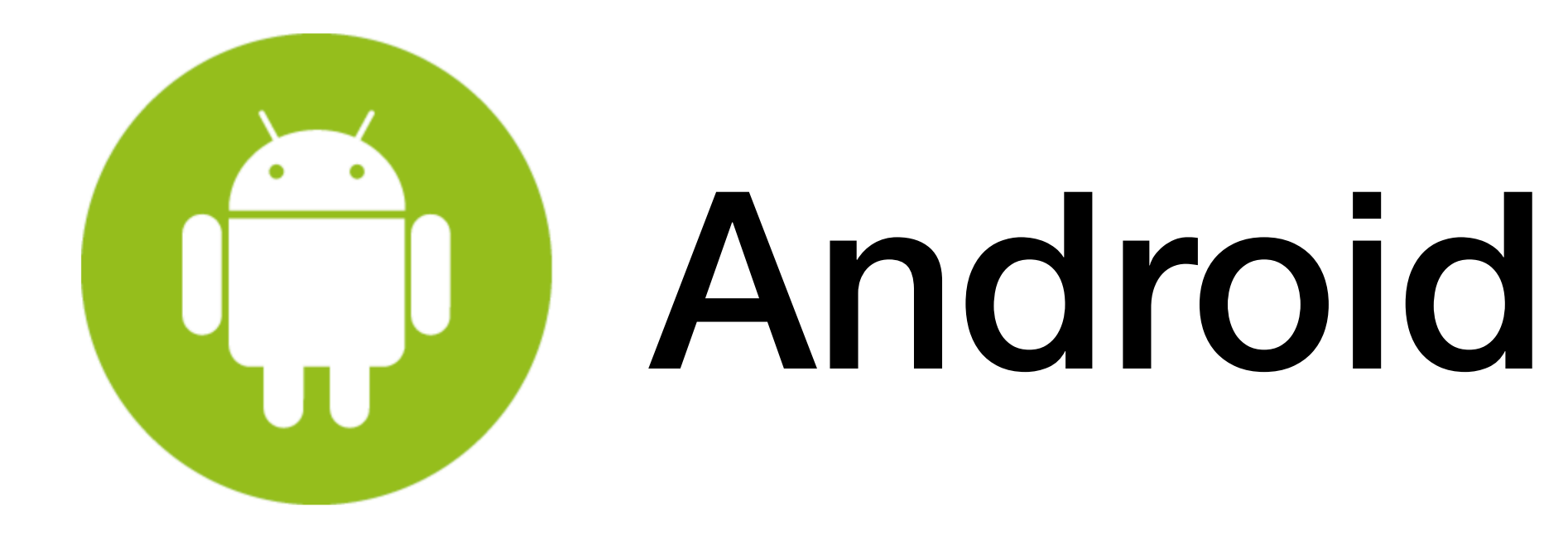

### • **android/src/main/kotlin/com/divan/num2words\_plugin/Num2wordsPlugin.kt** – Android specific code $\bullet\bullet\bullet$

package com.divan.num2words\_plugin

import io.flutter.plugin.common.MethodCall import io.flutter.plugin.common.MethodChannel import io.flutter.plugin.common.MethodChannel.MethodCallHandler import io.flutter.plugin.common.MethodChannel.Result import io.flutter.plugin.common.PluginRegistry.Registrar import num2words.Num2words class Num2wordsPlugin: MethodCallHandler { companion object { fun registerWith(registrar: Registrar) { val channel = MethodChannel(registrar.messenger(), "num2words\_plugin") channel.setMethodCallHandler(Num2wordsPlugin()) override fun onMethodCall(call: MethodCall, result: Result) { if (call.method == "getPlatformVersion") { result.success("Android \${android.os.Build.VERSION.RELEASE}") } else if  $(call.method == "convert")$  { result.success(Num2words.convert(call.arguments));

```
} else {
```

```
result.notImplemented()
```
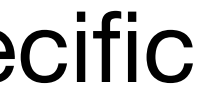

### • **android/src/main/kotlin/com/divan/num2words\_plugin/Num2wordsPlugin.kt** – Android specific code $\bullet\bullet\bullet$

package com.divan.num2words\_plugin

import io.flutter.plugin.common.MethodCall import io.flutter.plugin.common.MethodChannel import io.flutter.plugin.common.MethodChannel.MethodCallHandler import io.flutter.plugin.common.MethodChannel.Result import io.flutter.plugin.common.PluginRegistry.Registrar

import num2words.Num2words

class Num2wordsPlugin: MethodCallHandler { companion object { fun registerWith(registrar: Registrar) { channel.setMethodCallHandler(Num2wordsPlugin()) override fun onMethodCall(call: MethodCall, result: Result) { if (call.method == "getPlatformVersion") {  $\rightarrow$  else if (call.method == "convert") { result.success(Num2words.convert(call.arguments)): ) else t result.notImplemented()

```
val channel = MethodChannel(registrar.messenger(), "num2words_plugin")
result.success("Android ${android os.Build.VERSION.RELEASE}")
```
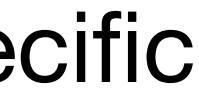

- To add gomobile .aar file to Android project
	- use Android studio, **File** *→* **New** *→* **New** *→* **Module** *→* **AAR/JAR file**
	- Manually add gradle/setting file if you're gradle wizard

### **I lost 4 hours fighting Gradle.**

### **You need PhD in Gradle just to import .aar file.**

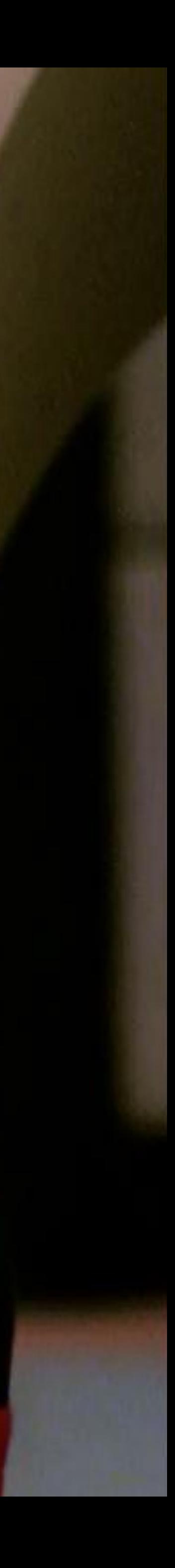

### Running our example (on iOS only, because Gradle)

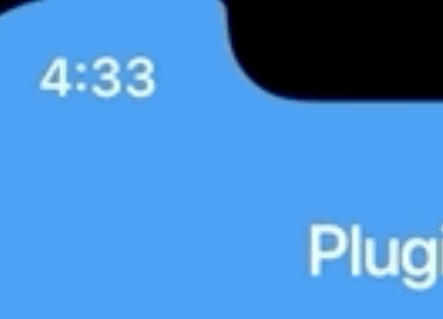

### Enter number  $\mathsf{O}$

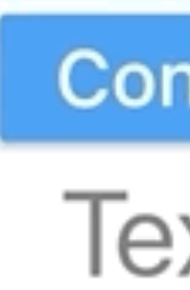

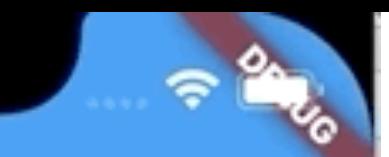

### Plugin example app

**Convert with Go** 

Text is: zero

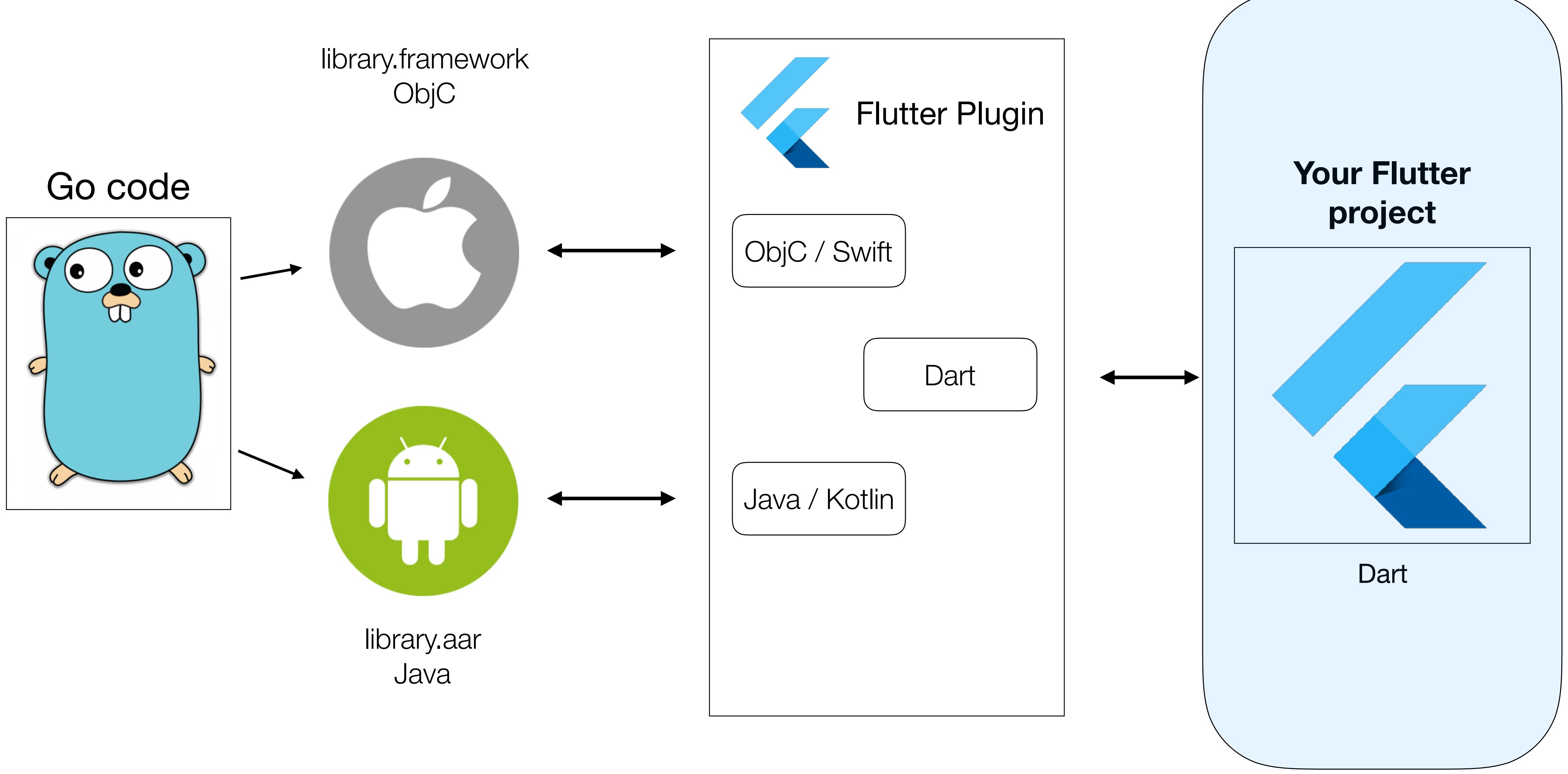

### ObjC

### **Flutter part**

# Use plugin in app

### **pubspec.yaml main.dart**

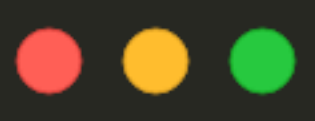

dev\_dependencies: flutter\_test sdk flutter

> num2words: path ../num2words\_plugin

 $\bullet$   $\bullet$   $\bullet$ 

 $\cdots$ 

 $\}$ );

import 'package:num2words\_plugin/num2words\_plugin.dart';

```
// get value to convert
Num2wordsPlugin.convert(value).then((str) {
 setState() \{text = str;\} ) ;
```
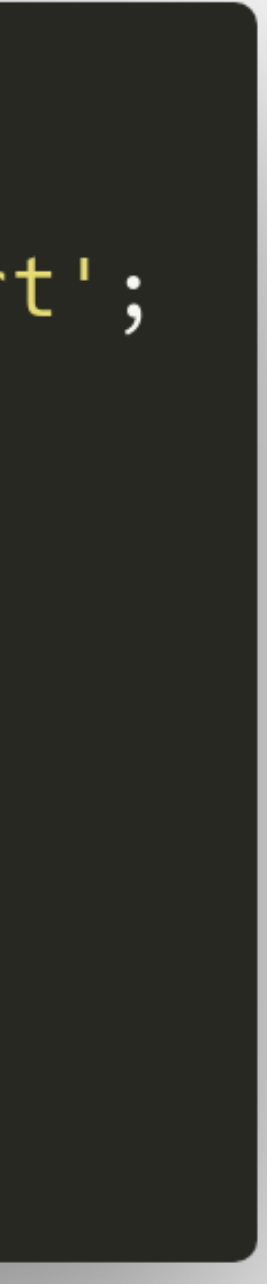

## Conclusions

- Flutter + Gomobile is a powerful combo
- Keep "glue" API as simple as possible, because of type conversion nightmare
- No slices or maps in Gomobile
- a string

• If you need to pass complex data, it's probably easier just to encode it as

- [Flutter: Writing custom platform-specific code](https://flutter.dev/docs/development/platform-integration/platform-channels)
- [Flutter: Developing packages & plugins](https://flutter.dev/docs/development/packages-and-plugins/developing-packages)
- [Building a mobile frontend for a Go application using Flutter](https://sites.google.com/a/athaydes.com/renato-athaydes/posts/buildingamobilefrontendforagoapplicationusingflutter)
- [Gomobile: Building libraries for SDK apps](https://godoc.org/golang.org/x/mobile/cmd/gobind)
- <https://github.com/divan/num2words>
- <https://flutter.dev>

### Links

Thank you

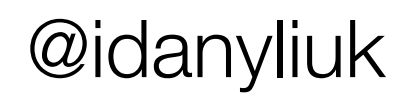